## **Aansluiten op de bijkomende diensten binnen het domein kadaster in MAGDA Online om de historiek van een perceel en verkoopprijzen op te zoeken**

**Bent u als lokaal bestuur of intercommunale reeds aangesloten op het domein kadaster in MAGDA Online, en wenst u ook toegang tot de bijkomende diensten: -Historiek van een perceel opzoeken -Verkoopprijzen opzoeken Dan kunt u het aanvraagformulier <https://dynamicforms.crmiv.vlaanderen.be/DynamicForms/MagdaAansluiting> invullen aan de hand van de onderstaande instructies.**

**Bent u nog niet aangesloten op het domein kadaster, volg dan de aansluitingsprocedure die u op [https://www.vlaanderen.be/digitaal-vlaanderen/onze-oplossingen/magda](https://www.vlaanderen.be/digitaal-vlaanderen/onze-oplossingen/magda-online/aansluitingsprocedure)[online/aansluitingsprocedure](https://www.vlaanderen.be/digitaal-vlaanderen/onze-oplossingen/magda-online/aansluitingsprocedure) vindt.**

#### **Stap 2 (van het formulier)**

## Organisaties

Vul hieronder de gegevens in van de afnemer (dit is de organisatie/entiteit die de toepassing waarmee de gegevens zullen opgehaald worden).

### Afnemer

Naam Organisatie \*

**KBO Nummer** 

OVO Code

NIS Nummer

Naam Organisatie \*

**KBO Nummer** 

OVO Code

**NIS Nummer** 

Vul deze velden aan. Vul minstens ofwel een KBO-nummer, ofwel een OVO-code in.

### Betrokken dienstenleverancier

Dienstenleverancier

Dienstenleverancier

Niet van toepassing voor MAGDA Online, u kunt dit veld leeg laten.

## **Stap 3** Contactgegevens

Vul hieronder de contactpersonen voor dit aansluitingsdossier aan. Deze pers minstens 1 contactpersoon toe te voegen voor de rollen: Indiener, Business, Te

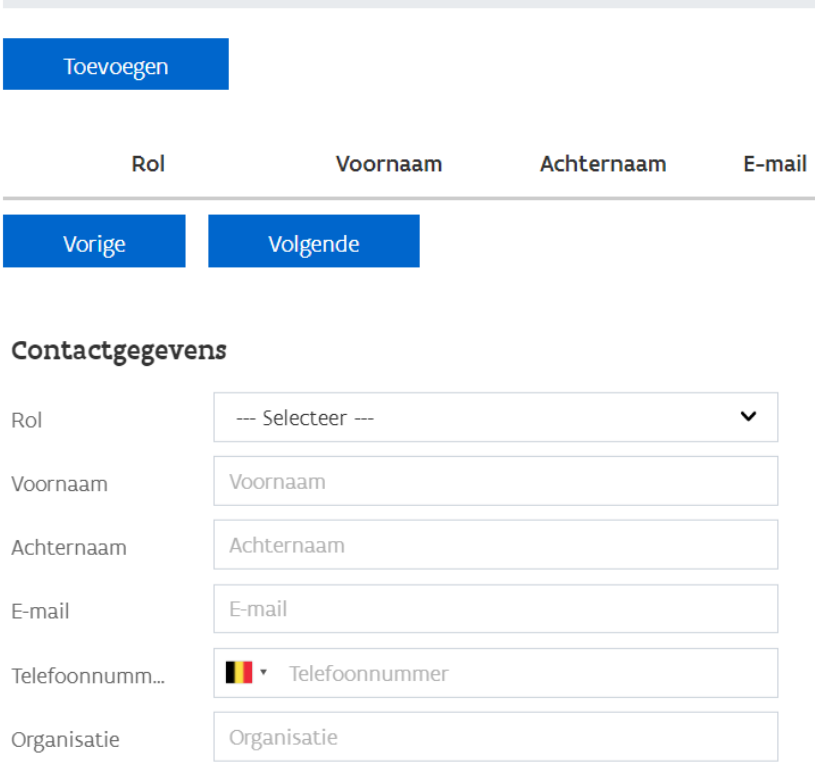

Opslaan

Sluiten

Voeg de gegevens toe van minstens 2 contactpersonen. Wij raden volgende aan:

1. Indiener (persoon die de aanvraag opvolgt)

2. Veiligheidsconsulent (contactpersoon m.b.t. juridische machtiging, logging en gegevensbescherming)

3. Business contact (persoon die vertrouwd is met het project waarvoor de aansluiting zal worden gebruikt) verschillend van de indiener of een technisch contact zijn optioneel.

Hoewel u reeds eerder contactpersonen heeft opgegeven, is het van belang dat wij over de actuele contactpersonen van uw organisatie beschikken.

# Context van de Aansluiting

### **Business Context**

Geef een algemene beschrijving van het project waarbinnen de aanvraag zich s ook mee voor wie het project bedoeld is (specifieer voor welke ambtenaren, bu

Vul aan.

Vul in: "Uitbreiding bestaande aansluiting binnen het domein kadaster met 2 diensten: Zoekverkoopprijzen GeefHistoriekEigendomtoestanden"

## **Juridische Context**

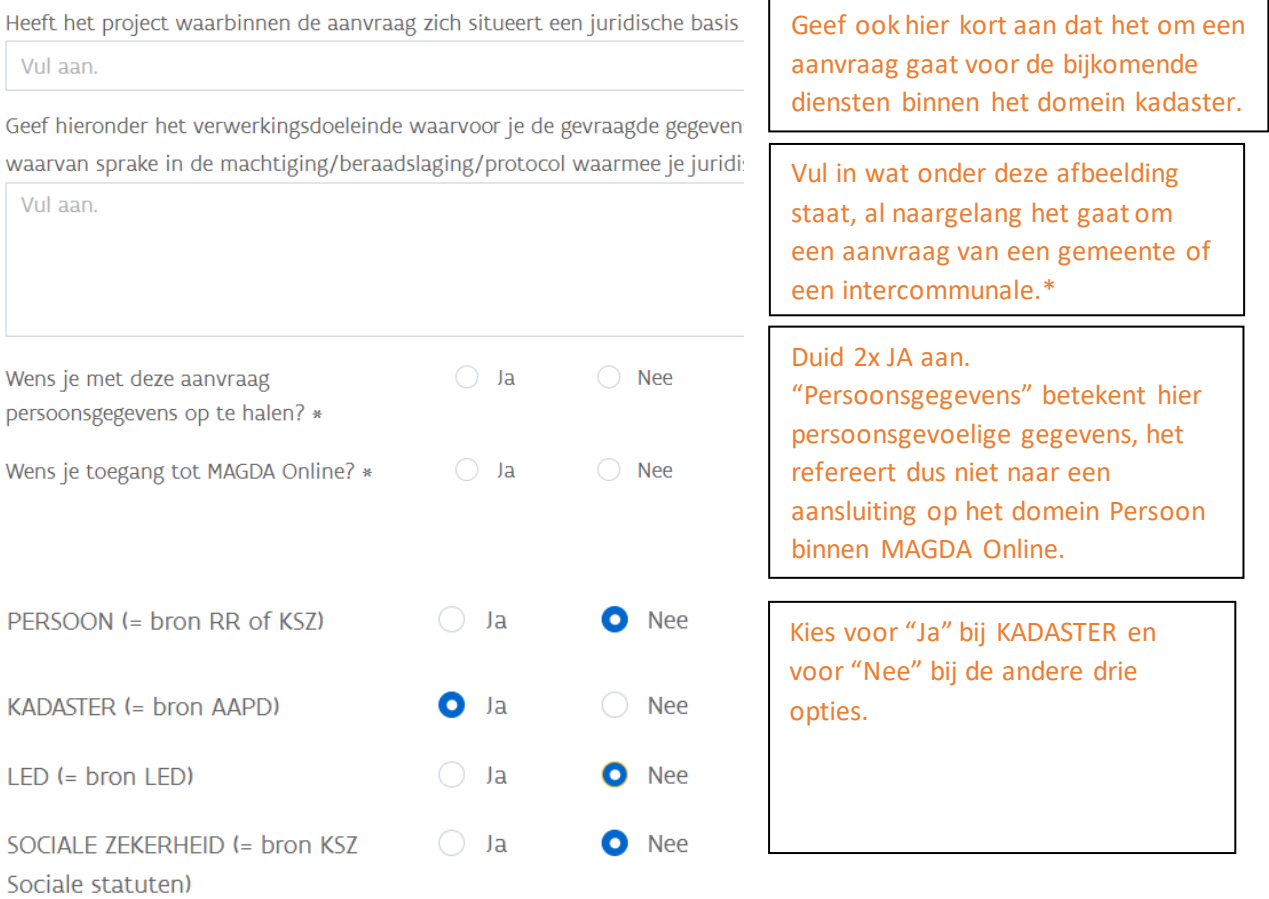

\* In geval van een lokaal bestuur (FO 20/009 en RR 036/2020), vul in:

*Zoekverkoopprijzen*

#### *GeefHistoriekEigendomtoestanden*

- *• onteigening*
- *• planbaten*
- *• planschade*
- *• invorderingsprocedures*

Ingeval van een intercommunales (FO 20/053), vul in :

#### *ZoekVerkoopprijzen*

- *• aankoop-en-verkoop*
- *• onteigeningen*
- *• park-en-bedrijventerreinmanagement*

#### *HistoriekEigendomstoestanden*

- *• aankoop-en-verkoop*
- *• leegstand-en-verwaarlozing*
- *• onteigeningen*
- *• park-en-bedrijventerreinmanagement*

#### Samenwerkingsovereenkomst

Voor het gebruik van MAGDA Online wordt een éénmalige bijdrage (1k) aangerekend per KBO numme een samenwerkingsovereenkomst (SWO). Download een SWO hier en voeg toe in stap 8. Meer info

E-mail adres voor het aanbieden van de SWO ter digitaal ondertekenen ke-mailadres>

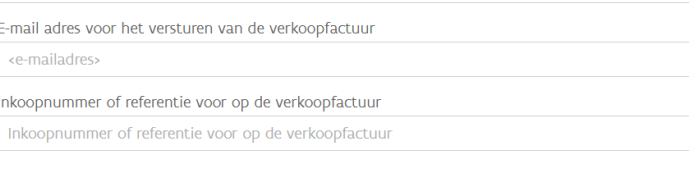

Gezien u reeds aangesloten bent op het domein kadaster, is er in principe geen sprake van een nieuwe samenwerkingsovereenkomst of factuur. Vul in de eerste twee velden het e-mailadres digitaal.vlaanderen@vlaanderen.be in (anders kunt u niet verder naar de volgende stap) en in het laatste veld "niet van toepassing".

Welke MAGDA-dienstenpakk

Een pakket omvat verschillende MAGDA-diensten voor een s van de keuzelijst na welk pakket bij jouw aanvraag hoort. D is, of je wenst extra MAGDA-diensten te gebruiken, dan kan woord 'pakket' in te voeren hieronder.

#### Pakket

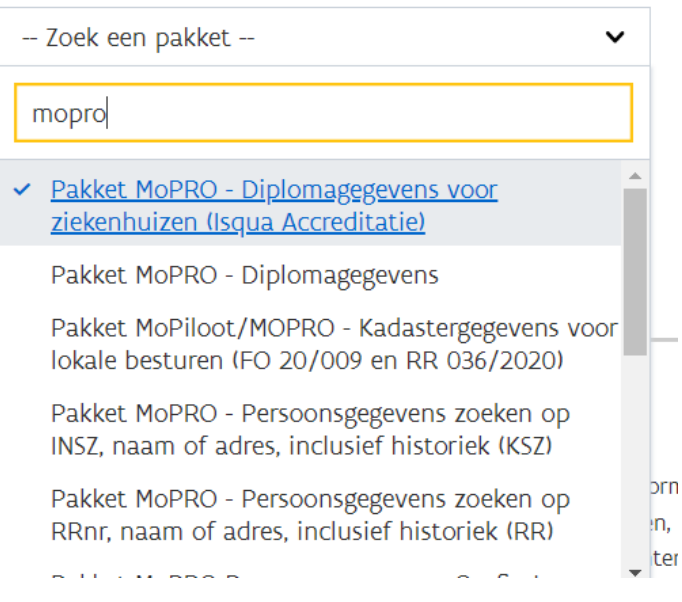

Zoek en selecteer het gewenste pakket.

Voor lokale besturen: *Pakket MOPRO - Kadastergegevens voor lokale besturen uitbreiding*

Voor intercommunales: *Pakket MOPRO - Kadastergegevens voor intercommunales uitbreiding*

Selecteer slechts 1 van beide pakketten (ook al voert u als intercommunale taken uit namens de gemeenten, kies dan toch enkel voor het pakket met "intercommunales" in de naam).

#### **Stap 6**

## Welke MAGDA-diensten wil je

Op deze pagina kan je 1 of meer afzonderlijke diensten selectere hier niet nogmaals opgeven. Opgelet, vraag enkel diensten aan Tip: bekijk hiervoor de MAGDA-catalogus en de technische docu

#### Component

-- Zoek een component --

### Deze stap kunt u gewoon overslaan.

Toevoegen

**Stap 7**

# Machtiging

Op pagina 4 gaf je aan dat je persoonsgegevens wilt ophalen. Daarvoor heb Geef hier weer welke machtigingen/beraadslagingen/protocollen voor deze https://overheid.vlaanderen.be/juridische-toegang-voor-persoonsgegevens

Toevoegen

Vermeld "FO 20/009 en RR 036/2020" indien het gaat om een aanvraag voor een lokaal bestuur, en "FO 20/053" indien het gaat om een aanvraag voor een intercommunale. Indien gevraagd wordt om de machtigingen toe te voegen, dan kunt u deze downloaden via onderstaande links.

FO 20/009:

[https://bosa.belgium.be/sites/default/files/content/IVC\\_CSI/beraadslaging\\_nr\\_20\\_009\\_van\\_15\\_mei\\_2020.pd](https://bosa.belgium.be/sites/default/files/content/IVC_CSI/beraadslaging_nr_20_009_van_15_mei_2020.pdf) [f](https://bosa.belgium.be/sites/default/files/content/IVC_CSI/beraadslaging_nr_20_009_van_15_mei_2020.pdf)

RR 036/2020:

[https://www.ibz.rrn.fgov.be/fileadmin/user\\_upload/nl/rr/machtigingen/2020/Beslissing\\_036-2020.pdf](https://www.ibz.rrn.fgov.be/fileadmin/user_upload/nl/rr/machtigingen/2020/Beslissing_036-2020.pdf) FO 20/053:

[https://bosa.belgium.be/sites/default/files/content/IVC\\_CSI/AG\\_AF/ivc-fo](https://bosa.belgium.be/sites/default/files/content/IVC_CSI/AG_AF/ivc-fo-beraadslaging_nr._20_053_van_6_oktober_2020.pdf)beraadslaging\_nr. 20\_053\_van\_6\_oktober\_2020.pdf

### **Stap 8**

## Samenwerkingsovereenkomst

Op pagina 4 gaf je aan dat je toegang tot MAGDA Online wilt. Hier kan u de Beschikt uw organisatie reeds over een ondertekende samenwerkingsovereer Deze stap kunt u gewoon overslaan.

Toevoegen

**Stap 9**

Naam van de applicatie

# Functioneel/technisch opzet

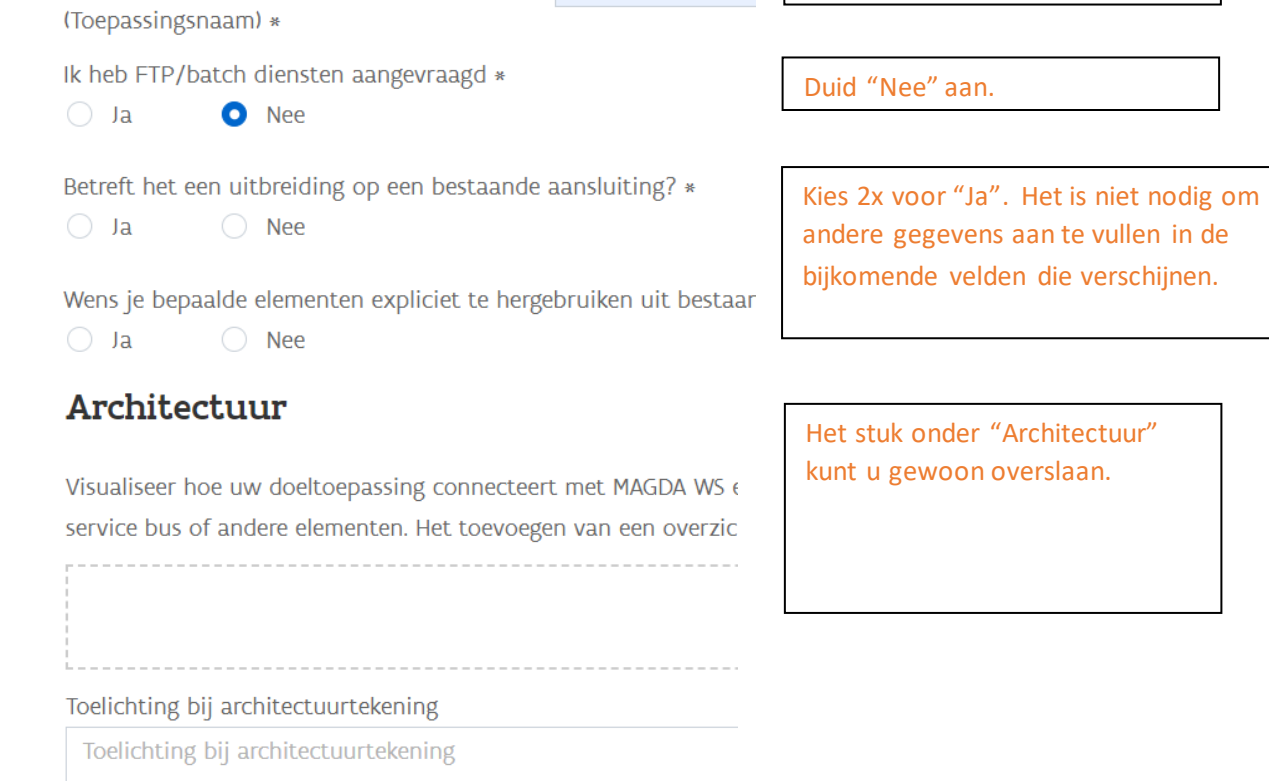

MAGDA Online

### **Stap 10**

## Aanvullende informatie

Geef een benadering van het aantal opvragingen die u maximaal per dienst op jaa

--- Selecteer ---

Zullen deze opvragingen regelmatig gespreid zijn over het ganse jaar? \*

 $\bigcirc$  Ja

 $\bigcirc$  Nee

#### Synergie met andere projecten

Voor welke andere toepassingen is de afnemer op MAGDA aangesloten? Zijn er a

Selecteer een antwoord voor de eerste twee vragen.

Vul hier "MAGDA Online" in.

Deze vraag dient niet ingevuld te worden.

Duidt hieronder een realistische streefdatum aan, zodat we uw aansluiting beter ki planning en voltooiing van deze aansluiting is afhankelijk van de complexiteit van

Streefdatum T&I

Streefdatum Productie

Is er een juridische deadline om de connectie te maken?

Toelichting deadline

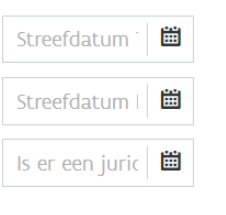

Toelichting deadline

Voor MAGDA Online zijn de datum voor T&I en voor Productie één en dezelfde, gezien er door u niet getest dient te worden.

Indien u effectief reeds een actieve aansluiting op het domein kadaster via MAGDA Online hebt, kan de aansluiting op de bijkomende diensten normaal gezien snel opgezet worden.